## **Vejledning til Disqus**

For at skrive på Efterlønsklubbens debatside er det nødvendigt, at registrere sig med navn og e-mailadresse. Sådan gør du:

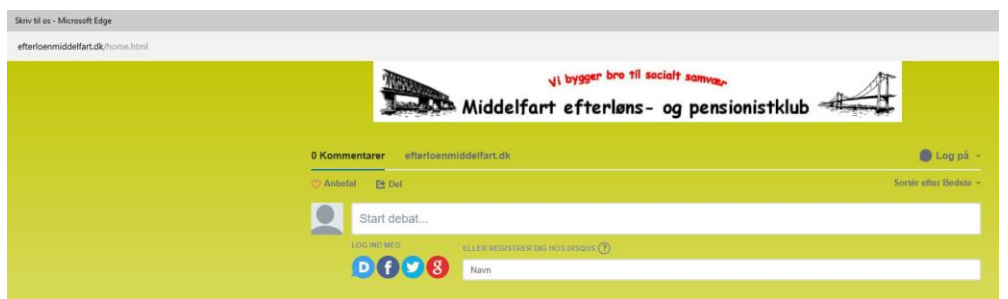

Du kan registrere dig med facebook, twitter eller google.

Har ingen af delene, skal du skrive dit navn og vælge:

Registrer dig hos Disqus

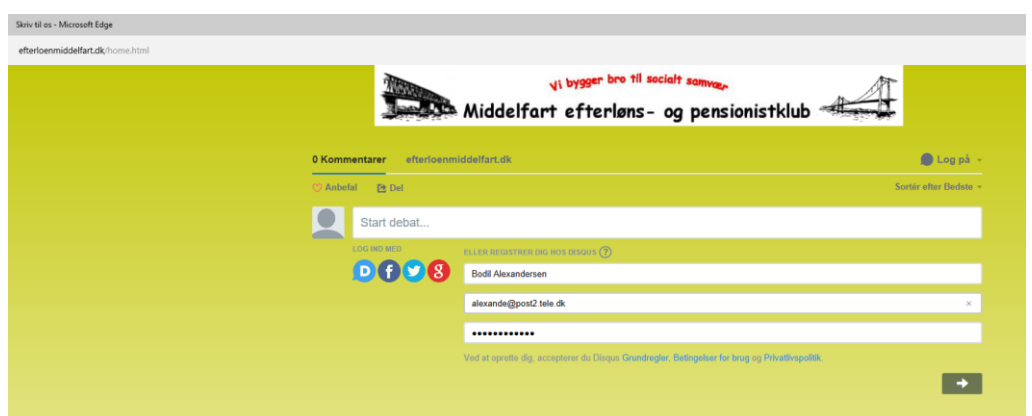

Skriv din e-mailadresse og vælg selv et kodeord. Klik på højre-pilen nedenunder

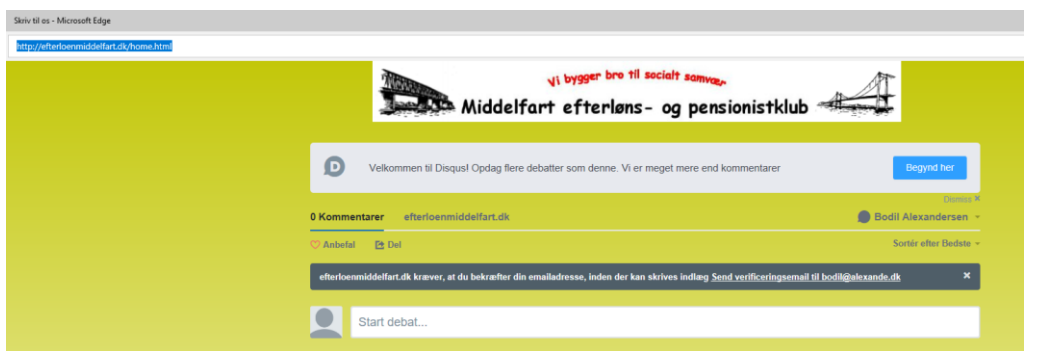

Du skal bekræfte din e-mailadresse.

Klik på Send verificeringsmail til -----------

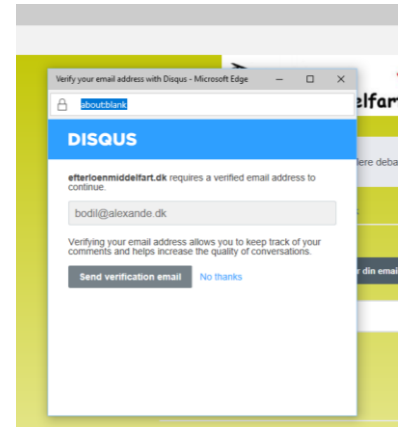

Her klikker du på den grå bjælke: Send verification email

## Nu skal du åbne dit mail-program. Du vil modtage en mail fra Disqus.

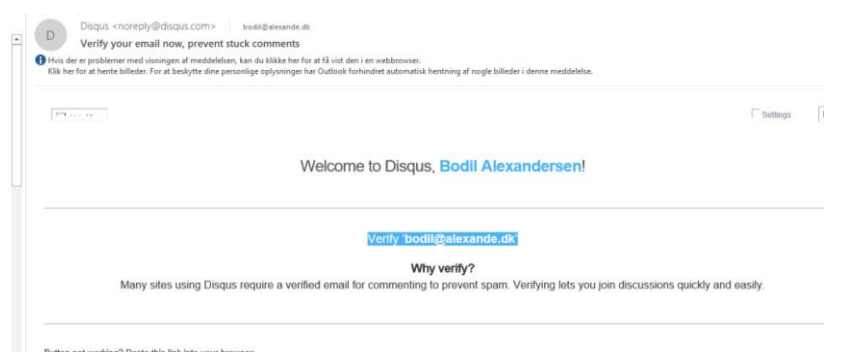

Her skal du klikke på Den blå bjælke: Verify *"din mail-adresse"*

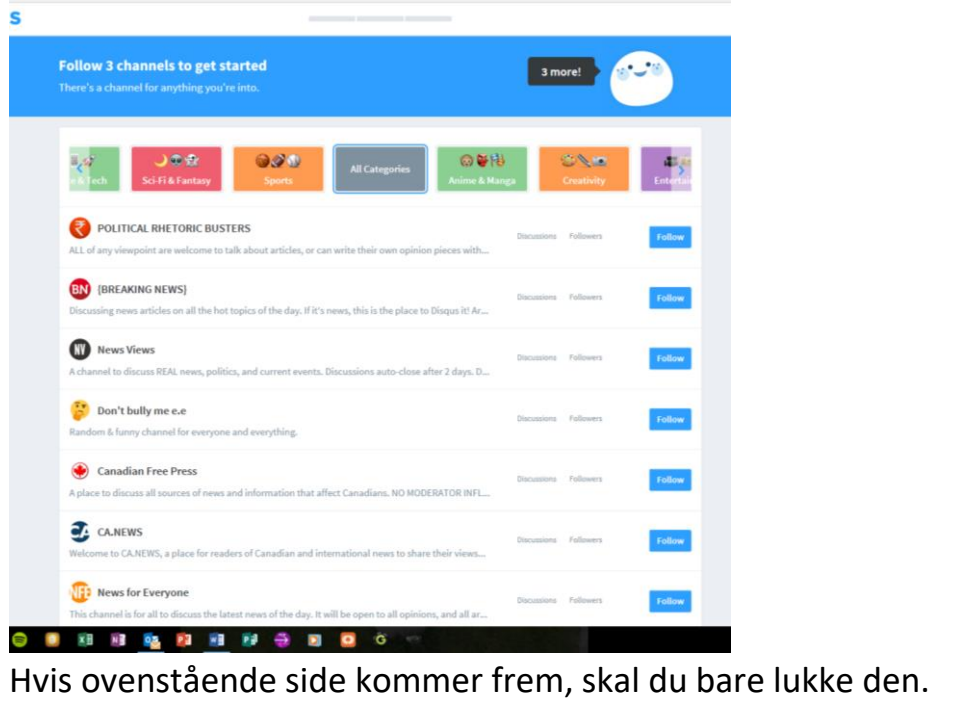

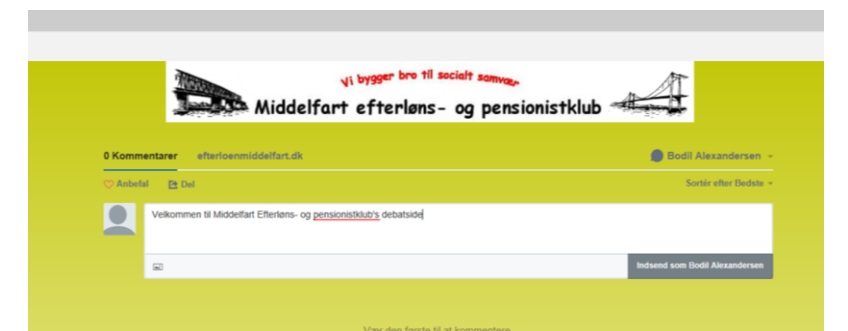

Skriv en kommentar, og klik på den grå bjælke: Indsend som *"dit navn"*

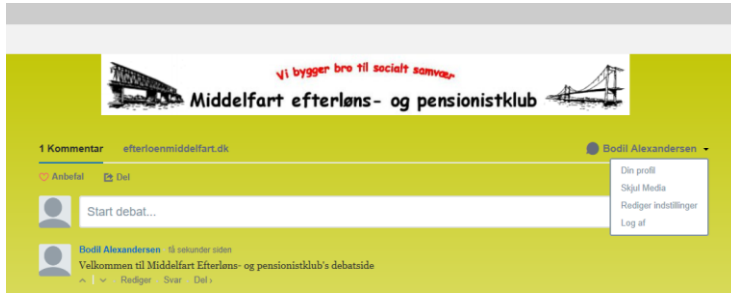

Log af, ved at klikke på pilen ved siden af diet navn. Og derefter Log af.

Du vil modtage mails fra Disqus, når nogen skriver noget på debatsiden. Desværre på engelsk.